# **[Struktura arkusza](https://pomoc.comarch.pl/optima/pl/2023_5/index.php/dokumentacja/struktura-arkusza-kalkulacyjnego/) [kalkulacyjnego](https://pomoc.comarch.pl/optima/pl/2023_5/index.php/dokumentacja/struktura-arkusza-kalkulacyjnego/)**

Uwaga

Niezależnie od ustawień regionalnych pola z datami zapisywane są w arkuszu w formacie RRRR-MM-DD (np. 2010-10-01)

Komórki w arkuszu **MS Excel** w formacie gg:mm, w przypadku godzin jednocyfrowych, wyświetlane są w postaci '7:00' (bez zera na początku).

Komórki liczbowe nie mają domyślnie wstawianych w arkuszu nieznaczących miejsc po przecinku (jeżeli liczba całkowita) – np. stawka zaszeregowania wyświetlana będzie w postaci '3000', a nie '3000,00'

Kolumna *Plec* – dopuszczalne wartości kolumny to "K" i "M" zapisane dużymi literami jeżeli w kolumnie płeć zostały zapisane małe litery "k" i "m" nie importuje się płeć do **Comarch ERP Optima**

Kolumna *Wojewodztw*o – importują się tylko nazwy województw zapisane małymi literami (tak, jak na liście słownikowej pola Województwo) – jeżeli województwo zostało wpisane "dużymi literami" nie importuje się do **Comarch ERP Optima**.

RCP – można eksportować tylko jeden zapis RCP – eksportuje się ostatni względem daty z pola **OkresOd.**

Liczba kolumn zawierająca informacje z kolejnych wejść/wyjść (czas przepracowany/plan pracy) w obrębie jednego dnia w kalendarzu jest ustalana dynamicznie.

### **Dane kadrowe**

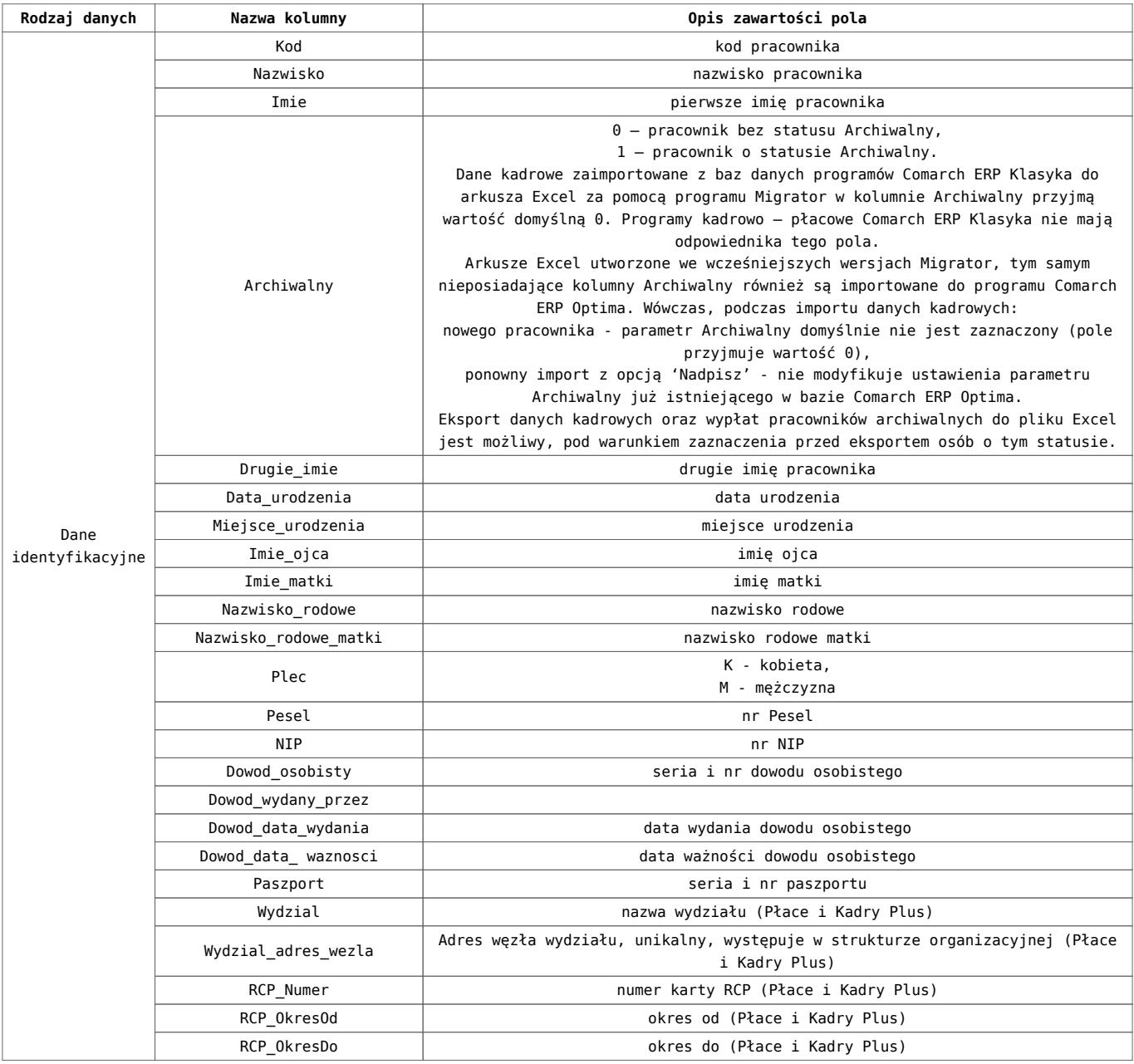

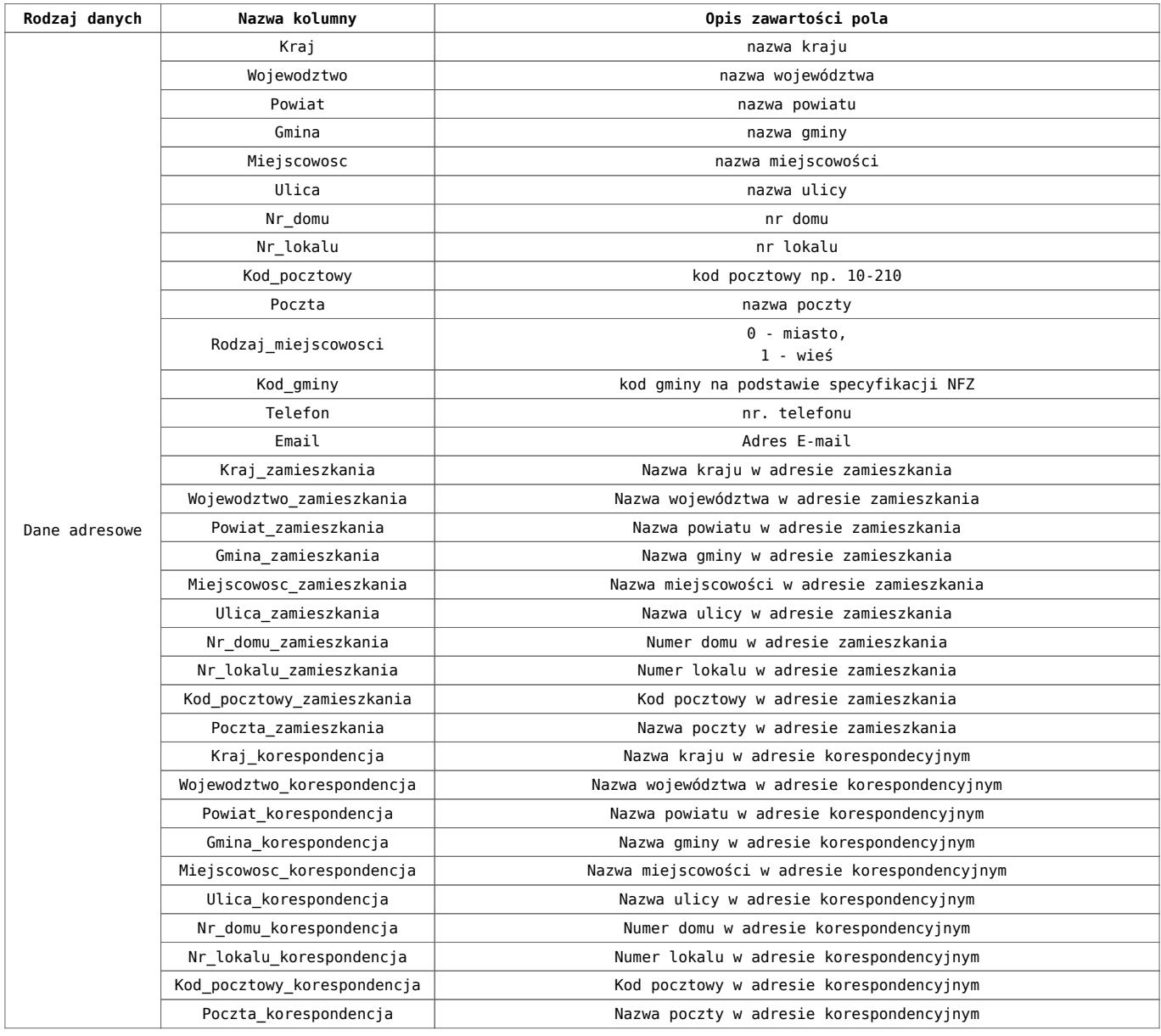

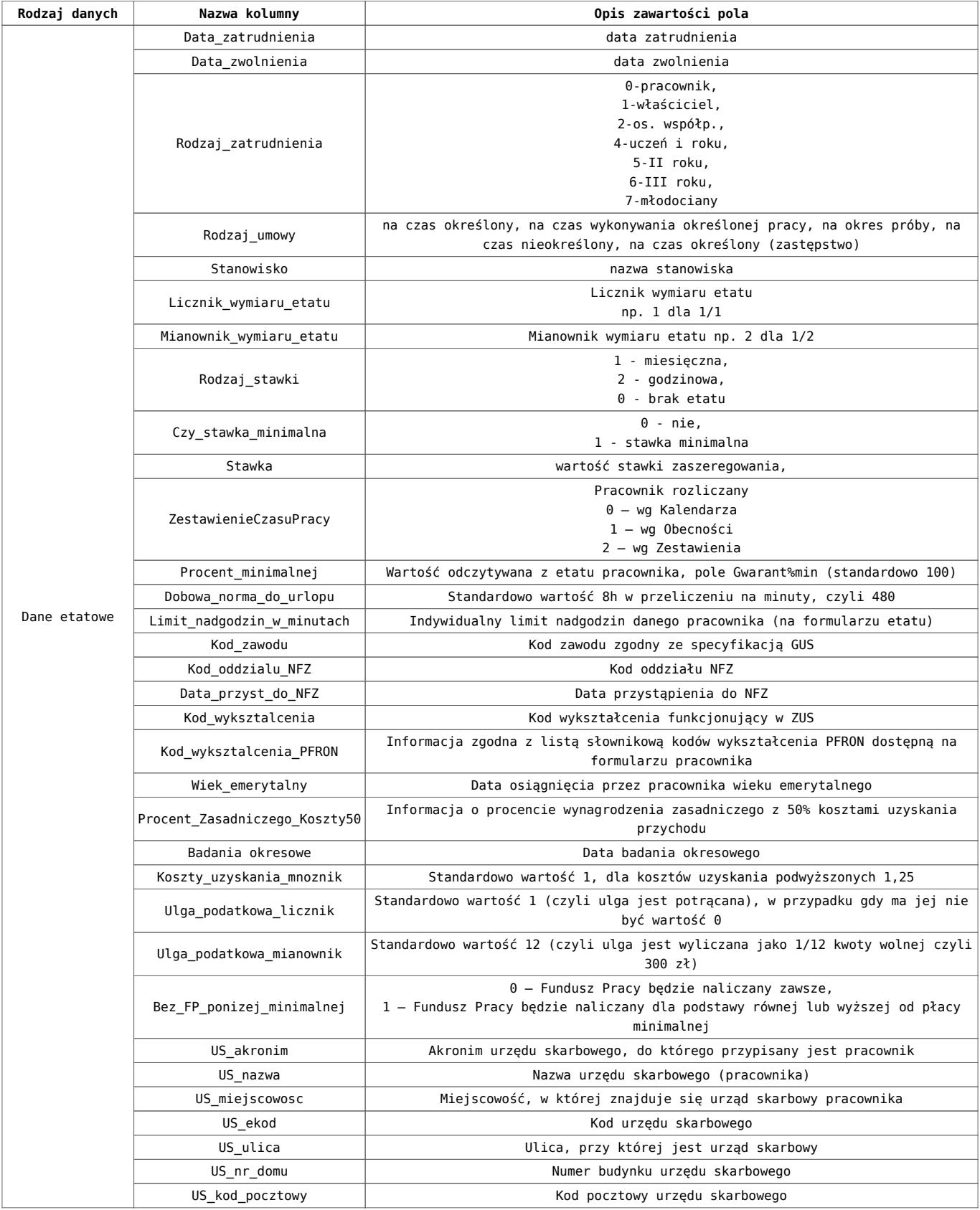

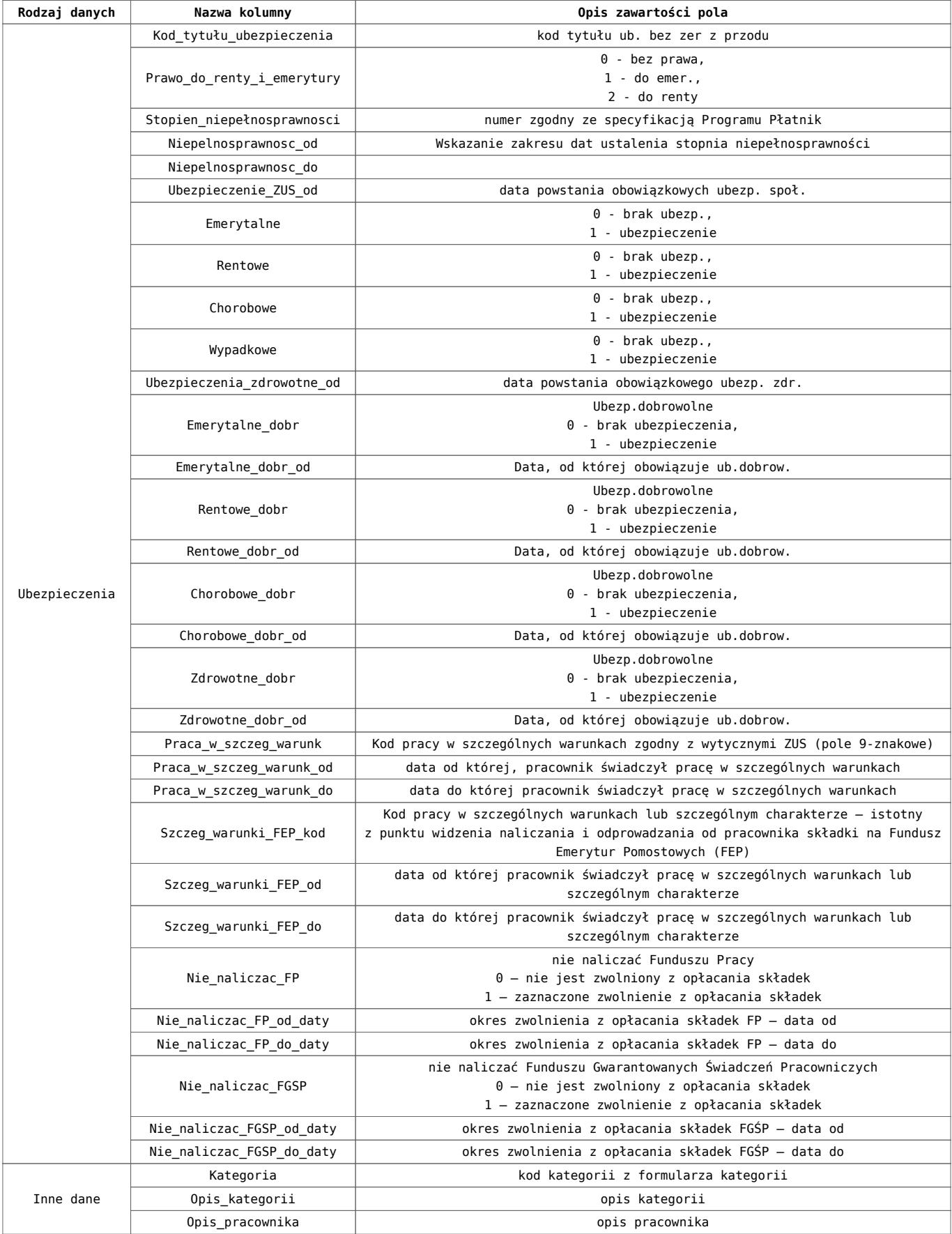

**Formy płatności**

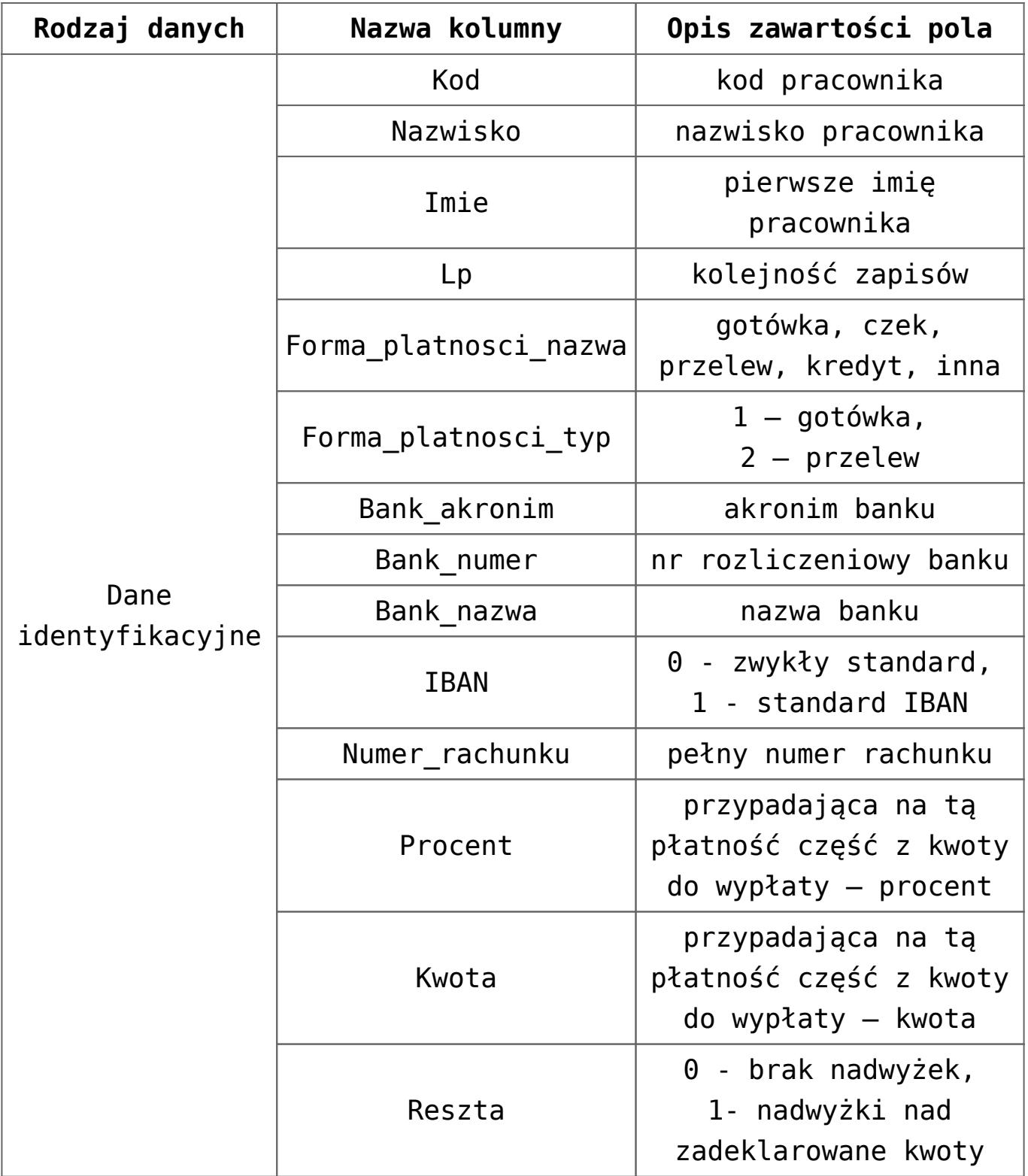

#### **Akordy**

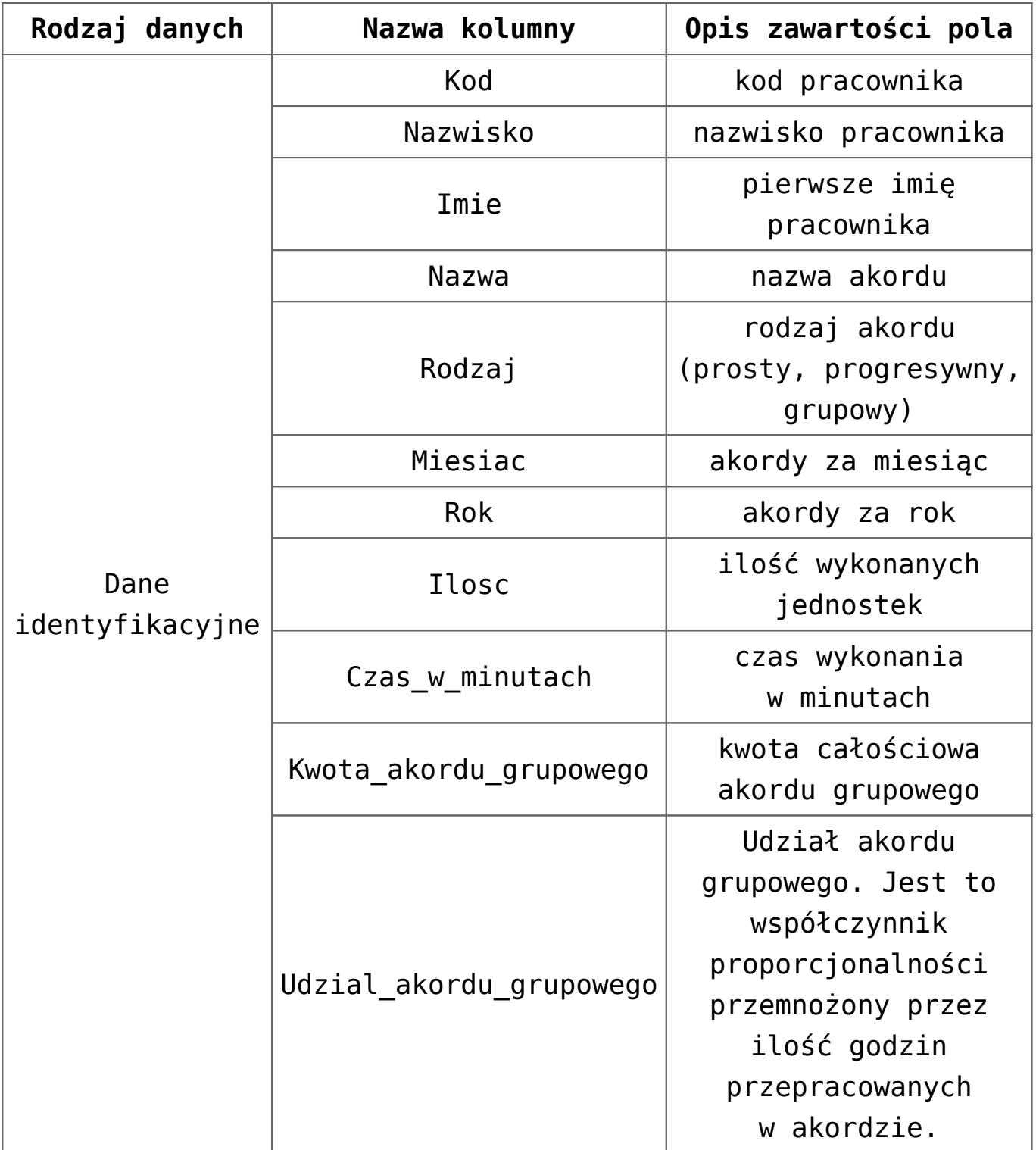

**Atrybuty**

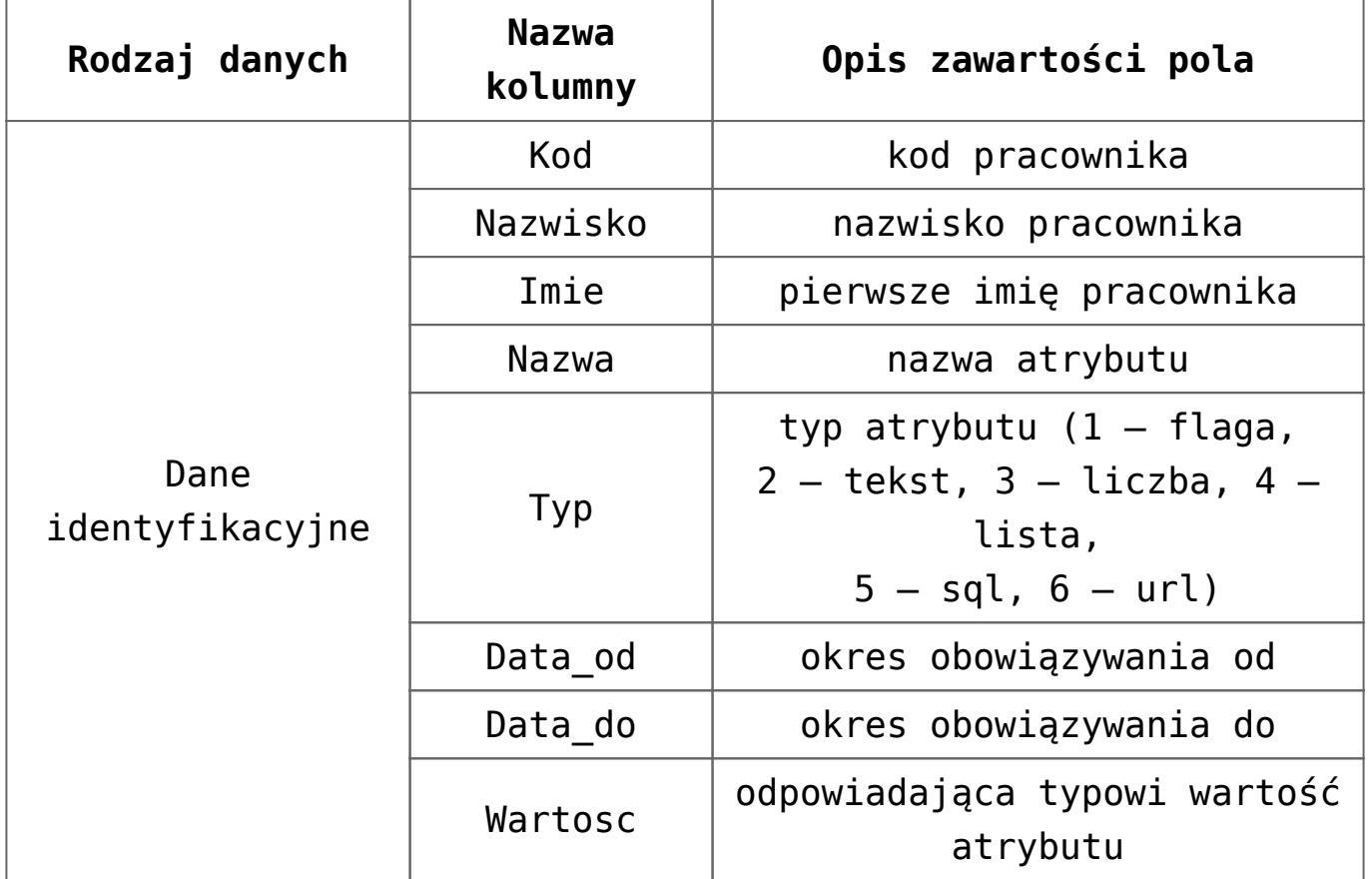

**Nieobecności**

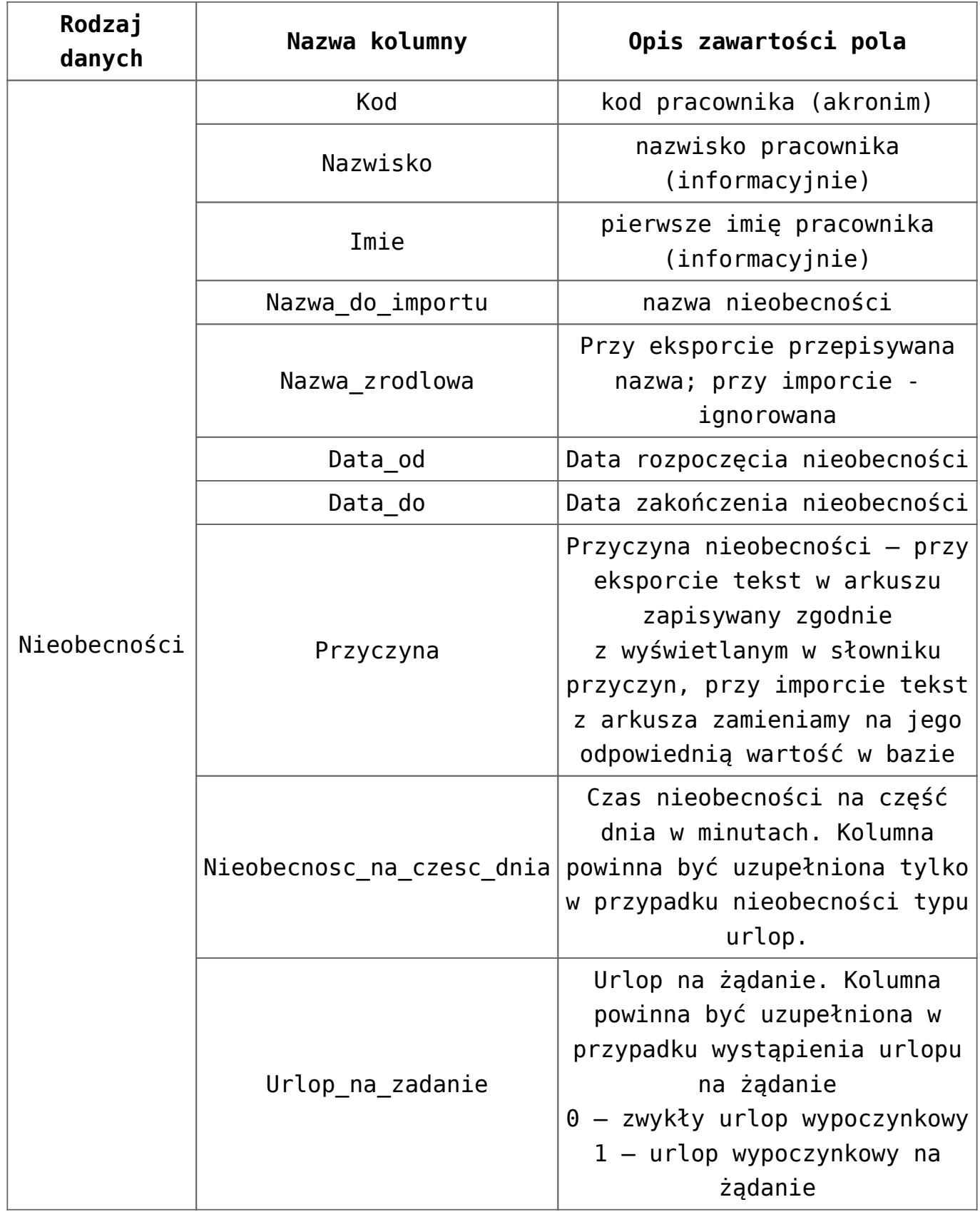

**Plan pracy**

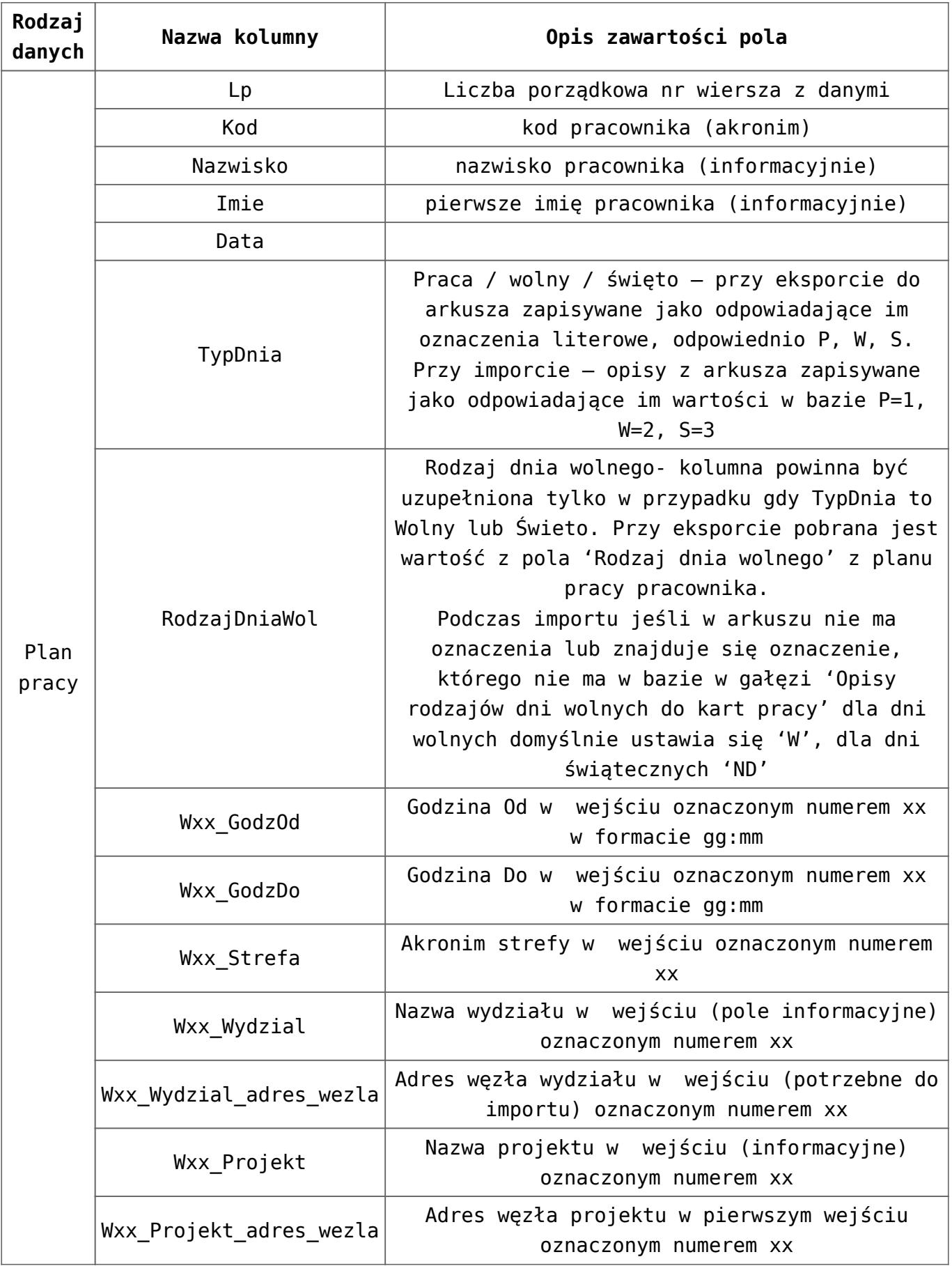

#### **Czas przepracowany**

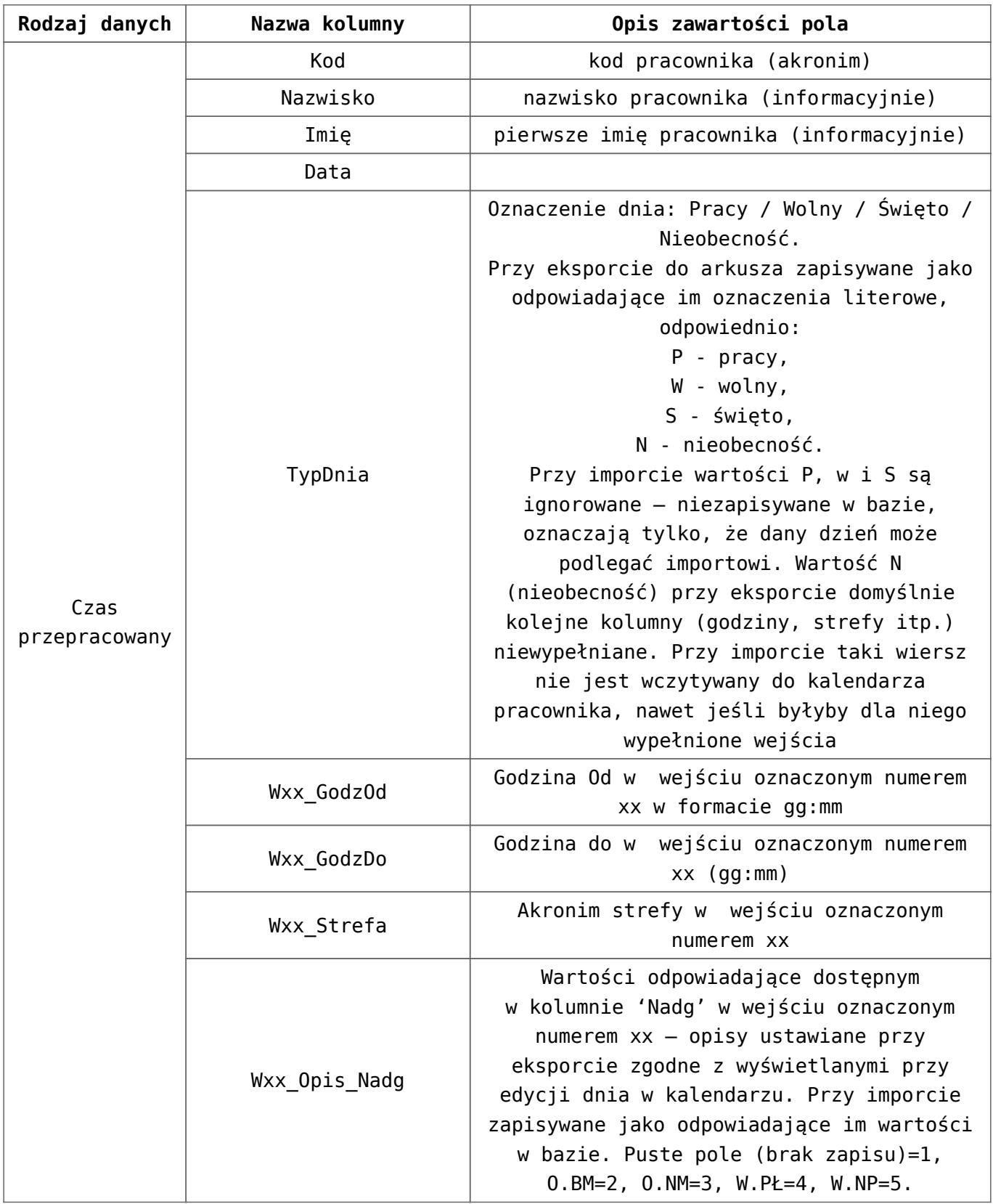

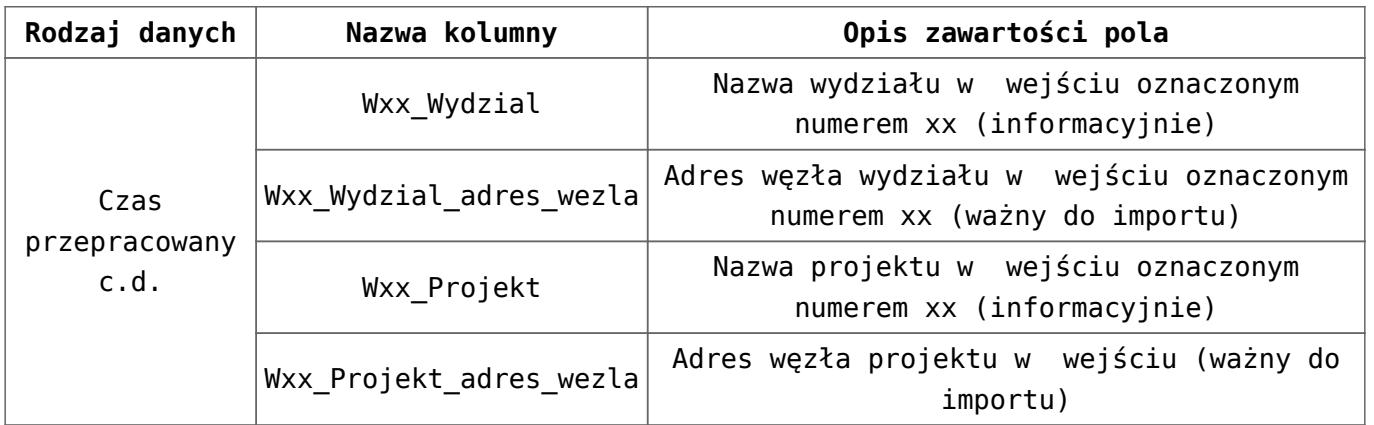

#### **Czas zestawienia**

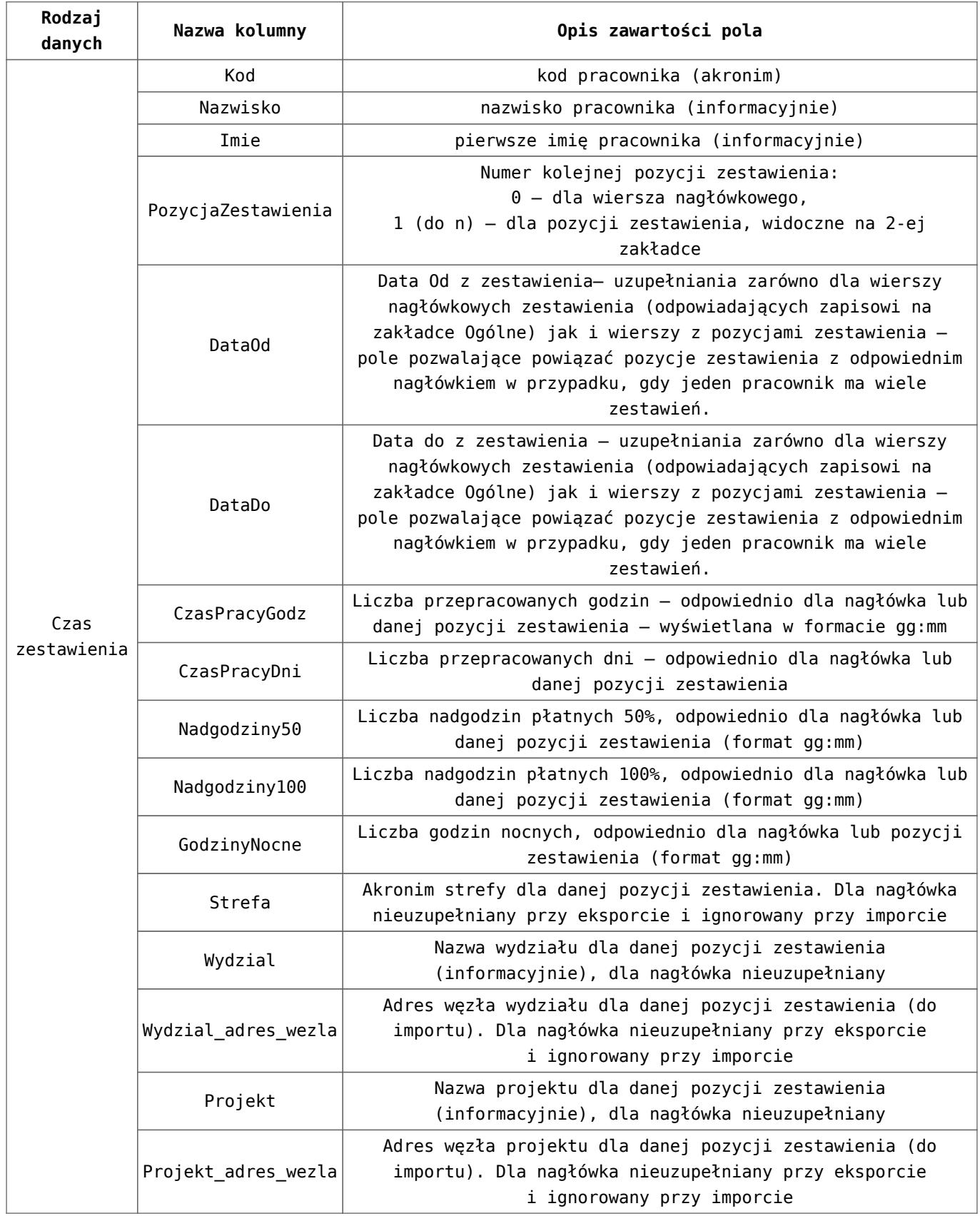

#### **Umowy**

Uwaga Symbole są w bazie unikalne (*Konfiguracja / Definicje* *dokumentów*). Jeśli w arkuszu \*.xls (kolumna Symbol\_listy) podano już istniejący w bazie symbol dokumentu np. PA (paragon) to zaimportuje się umowa bez symbolu.

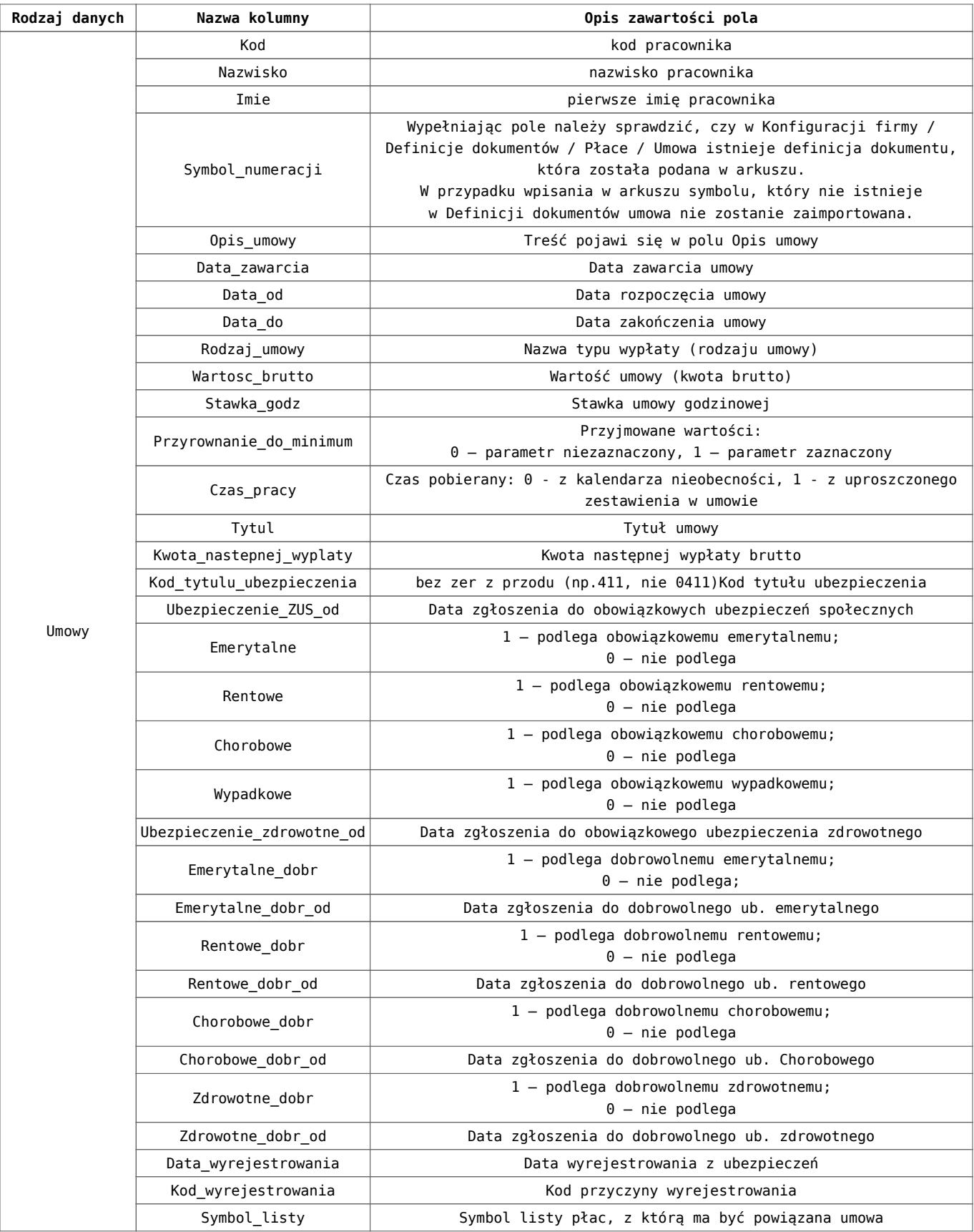

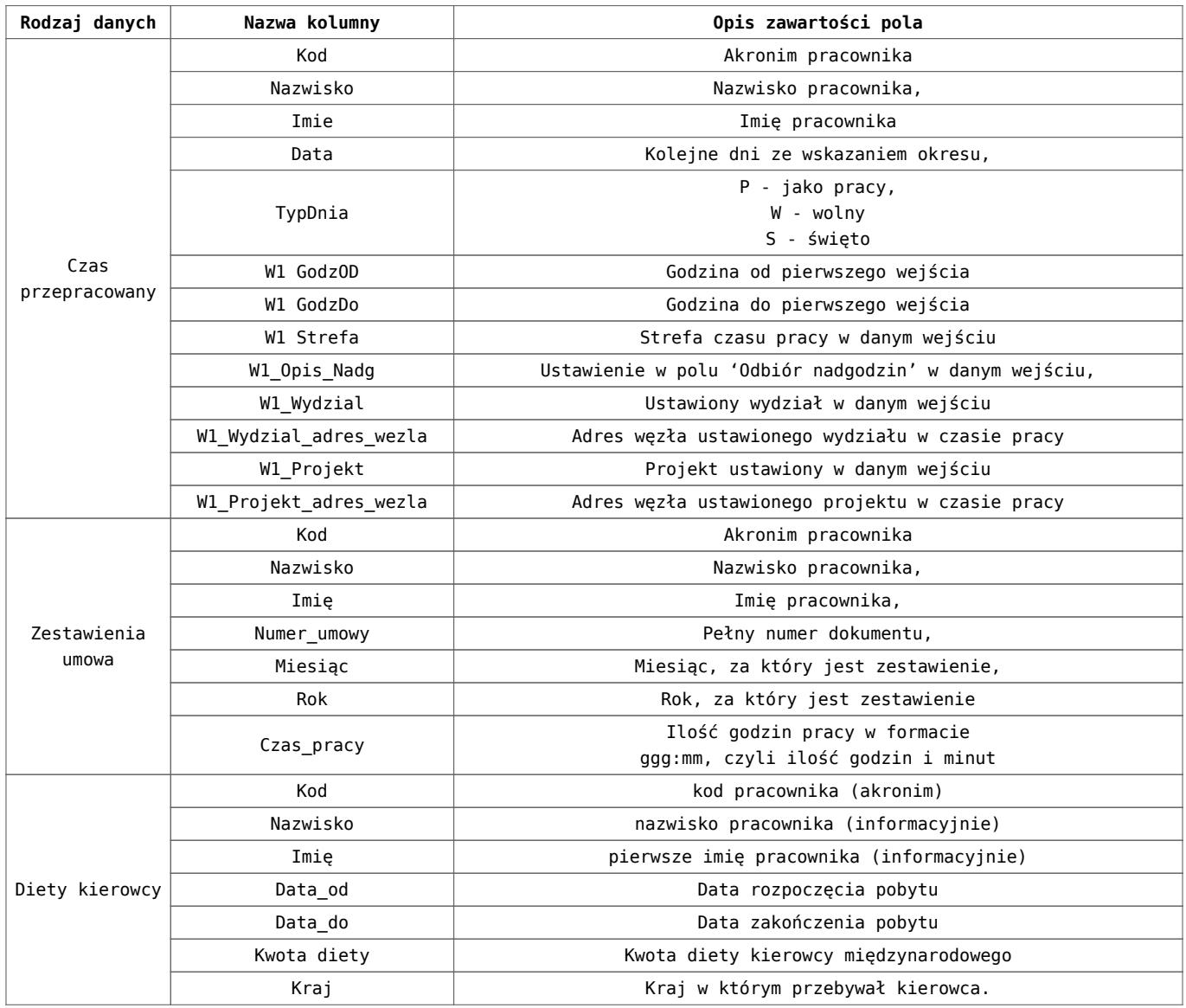

## **[Lista pracowników – funkcje](https://pomoc.comarch.pl/optima/pl/2023_5/index.php/dokumentacja/lista-pracownikow-funkcje-na-wstazce/) [na wstążce](https://pomoc.comarch.pl/optima/pl/2023_5/index.php/dokumentacja/lista-pracownikow-funkcje-na-wstazce/)**

Z poziomu listy pracowników dostępne są przyciski związane z paskiem zadań, czyli tak zwane ikony kontekstowe. Ikony kontekstowe o stałym położeniu zostały opisane w pierwszym rozdziale Praca z programem.

Dodatkowo na oknie *Lista pracowników* występują ikony o zmiennym położeniu:

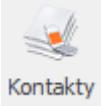

 – *Kontakty z pracownikiem* (funkcja jest dostępna dla firm posiadających **Comarch ERP Optima** moduł *CRM*) – z listy pracowników w kadrach i z formularza danych kadrowych pracownika udostępniono listę kontaktów z danym pracownikiem zapisanych w **Comarch ERP Optima** moduł *CRM / Kontakty*. Domyślnie wyświetlana jest lista kontaktów, dla których podmiotem (kontrahentem) jest wskazany pracownik. Tą funkcję można wykorzystać do odnotowania np. kiedy pracownik ma odbyć badania wstępne/okresowe.

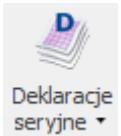

– *Deklaracje seryjne* – przycisk umożliwiający seryjne przygotowanie dla zaznaczonych pracowników deklaracji podatkowych PIT-11, IFT-1R, PIT-8C deklaracji ZUS zgłoszeniowych: ZUA, ZIUA, ZZA, ZCNA, ZWUA.

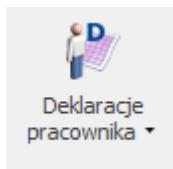

– *Deklaracje pracownika* – ikona wywołująca funkcję tworzenia deklaracji związanych imiennie z danym pracownikiem. Lista zawiera deklaracje podatkowe do US i deklaracje zgłoszeniowe do ZUS.

- Deklaracje podatkowe: PIT–11, IFT-1R/IFT-1 i PIT-8C,
- Deklaracje ZUS to ZUA, ZIUA, ZCNA, ZWUA, ZZA, RIA, RUD, Zaświadczenie ZUS Z-3.

Sposób wystawiania deklaracji zgłoszeniowych i deklaracji podatkowych został omówiony w rozdziale *Deklaracje związane z pracownikiem*.

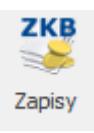

– *Zapisy kasowo/bankowe rachunku* – wyświetlone zostają

zapisy kasowo/ bankowe dla tego pracownika. Umożliwia nam to szybki wgląd i pozwala zorientować się o aktualnych wpłatach/ wypłatach dokonanych dla pracownika. W ten sposób można np. kontrolować zaliczki wypłacone pracownikowi.

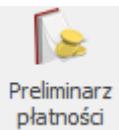

– *Preliminarz płatności pracownika* – po wciśnięciu tego przycisku program wyświetla wszystkie zapisy w preliminarzu wykonane dla pracownika, w szczególności będą to wpisy dotyczące wyliczonego wynagrodzenia.

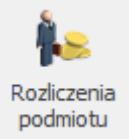

*– Rozliczenia pracownika* – funkcja ta pozwala na automatyczne rozliczenie pracownika np. można rozliczyć zaliczkę udzieloną w Preliminarzu płatności i wynagrodzenie etatowe. Jeśli na liście znajdują się zapisy, które można ze

sobą rozliczyć uaktywnia się przycisk i nastepuje automatyczne rozliczenie zapisów.

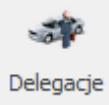

*– Delegacje* – funkcjonalność pozwala na rozliczenie delegacji pracowników. Funkcja jest dostępna, jeśli użytkownik posiada licencję na *Moduł dostępowy (Kasa/Bank Plus)*.

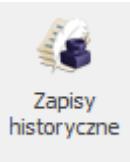

– *Lista zapisów historycznych* – lista przedstawia historię zatrudnienia danego pracownika w firmie. Aktualizację zapisu można zrobić z poziomu listy pracowników za pomocą

klawiszy **<CTRL>+<INSERT**> lub klikając ikonę .

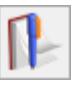

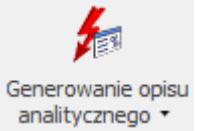

**–** *Domyślne przypisywanie opisu analitycznego* (opcja dostępna w module **Comarch ERP Optima** *Płace i Kadry Plus*) – pozwala na przypisywanie opisu analitycznego dla zaznaczonych pracowników.

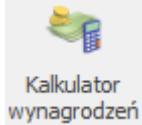

*– Kalkulator wynagrodzeń* – narzędzie służące do wyliczania kwoty brutto od podanej kwoty netto lub kwoty netto od podanej wartości brutto dla pracownika etatowego i zleceniobiorcy. Kalkulator wynagrodzeń nie jest powiązany z wyliczaniem wypłat.

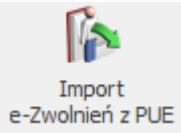

– *Import e-Zwolnień z PUE* – narzędzie umożliwiające import e-zwolnień pracowników z pliku z rozszerzeniem \*.csv pobranego z profilu pracodawcy w PUE.

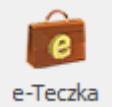

 *– e-Teczka –* pozwala na prowadzenie dokumentacji pracowniczej w postaci elektronicznej. Użytkownik może dodawać dokumenty do e-Teczki pracownika oraz w prosty sposób je przeglądać. [/version]

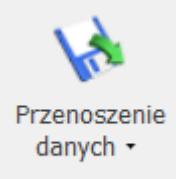

 *– Przenoszenie danych –* narzędzie pozwalające na eksport lub import danych kadrowych i płacowych pracownika.

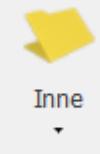

Po rozwinięciu dostępne są opcje: Zapisy, Preliminarz, Eksport GUS Z-12, Archiwizacja wypłat.